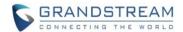

# **Wave Web Client Release Notes**

# **Table of Content**

| <b>WAVE WEB CLIENT VERSION 1.0.7.12</b> | 3  |
|-----------------------------------------|----|
| PRODUCT NAME                            | 3  |
| DATE                                    |    |
| IMPORTANT NOTE                          |    |
| ENHANCEMENT                             |    |
| KNOWN ISSUES                            |    |
| WAVE WEB CLIENT VERSION 1.0.7.10        | 4  |
| PRODUCT NAME                            | 4  |
| DATE                                    |    |
| IMPORTANT NOTE                          | 4  |
| ENHANCEMENT                             | 4  |
| BUG FIXES                               | 4  |
| KNOWN ISSUES                            | 5  |
| NEW FEATURES OVERVIEW                   | 5  |
| WAVE WEB CLIENT VERSION 1.0.5.4         | 10 |
| PRODUCT NAME                            | 10 |
| DATE                                    | 10 |
| IMPORTANT NOTE                          | 10 |
| ENHANCEMENT                             | 10 |
| BUG FIXES                               | 10 |
| KNOWN ISSUES                            |    |
| NEW FEATURES OVERVIEW                   | 11 |
| WAVE WEB CLIENT VERSION 1.0.3.10        | 13 |
| PRODUCT NAME                            | 13 |
| DATE                                    | 13 |
| IMPORTANT NOTE                          | 13 |
| ENHANCEMENT                             | 13 |
| BUG FIXES                               | 13 |
| KNOWN ISSUES                            | 13 |
| NEW FEATURES OVERVIEW                   | 13 |
| WAVE WER CLIENT VERSION 1.0.2.25        | 16 |

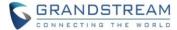

| PRODUCT NAME   | 16 |
|----------------|----|
| DATE           |    |
| IMPORTANT NOTE |    |
| NOTE           | 16 |

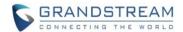

# WAVE WEB CLIENT VERSION 1.0.7.12

#### **PRODUCT NAME**

Wave Web Client

#### **DATE**

06/07/2021

# **IMPORTANT NOTE**

 UCM6300 supports upgrading Wave web separately by uploading Wave web client from UCM web UI->Maintenance->Upgrade page: "Wave Firmware File Path". By default, Wave web client is built in with UCM6300 firmware. If there is an update on Wave web client, a separate Wave web client file will be provided for UCM admin to upload.

#### **ENHANCEMENT**

- Added to support to auto-select new connected microphone and speaker.
- Optimized the reconnecting mechanisms.
- Adjusted the font sizes and font colors for some contents.

# **KNOWN ISSUES**

- When using Firefox versions 76-79 and when dialing into a video conference room with audio only, an extra black video feed will appear.
- If a PC goes to sleep during a meeting and wakes up, the meeting will not be able to resume properly. In this scenario, participants must leave and rejoin the meeting.
- If a participant is disconnected from a meeting due to network instability and rejoins, they will not be able to see the meeting chat and participant list. Additionally, the user will not be able to receive any calls after leaving the meeting and must log out and log back in.
- When using Firefox, packet loss may occur while screen sharing.

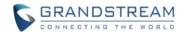

# WAVE WEB CLIENT VERSION 1.0.7.10

#### **PRODUCT NAME**

Wave Web Client

#### DATE

05/24/2021

# **IMPORTANT NOTE**

 UCM6300 supports upgrading Wave web separately by uploading Wave web client from UCM web UI->Maintenance->Upgrade page: "Wave Firmware File Path". By default, Wave web client is built in with UCM6300 firmware. If there is an update on Wave web client, a separate Wave web client file will be provided for UCM admin to upload.

#### **ENHANCEMENT**

- Added New features in chat module: pin chat box, mute message notice, hide chat box, quote to reply message, delete messages, etc.
- Supported multi-lines calls.
- Supported to transfer an active call to a video conference.
- Added public meeting room list and the list will show the meeting room status in different periods.
- Added to create a meeting with random meeting number. The meeting can be created as instant meeting or scheduled meeting.
- Added to display the actual meeting duration and actual participants list for the previous meetings.
- Supported to add participants from contacts/groups when scheduling a meeting.
- Supported to set meeting subject and add invitees for instant meetings.
- Added meeting assistant module. When there are new meeting invitations, meeting reminders and meeting cancelation notifications, the meeting assistant will send messages to the host and participants.

### **BUG FIXES**

- Fixed an issue with being unable to unlock GDS if the account has registrations on other endpoints.
- Fixed an issue with inviting external numbers for n-way conferences if the used outbound route has a
  password configured.
- Fixed an issue with wakeup calls being received as video calls.
- Fixed an issue with poor screen share quality.
- Fixed an issue with error message displaying when typing in certain characters into the search bar.
- Fixed an issue with Wave Desktop being displayed as Chrome in the email meeting report.
- Fixed an issue with black screen during screen sharing on Firefox.
- Fixed an issue with screen sharing after closing video during a meeting.

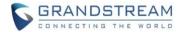

Fixed an issue with call drops after closing screen sharing.

#### **KNOWN ISSUES**

- When using Firefox versions 76-79 and when dialing into a video conference room with audio only, an extra black video feed will appear.
- If a PC goes to sleep during a meeting and wakes up, the meeting will not be able to resume properly. In this scenario, participants must leave and rejoin the meeting.
- If a participant is disconnected from a meeting due to network instability and rejoins, they will not be able to see the meeting chat and participant list. Additionally, the user will not be able to receive any calls after leaving the meeting and must log out and log back in.
- When using Firefox, packet loss may occur while screen sharing.

### **NEW FEATURES OVERVIEW**

- Added new features in chat module
   The new added features include pin chat box, mute message notice, hide chat box, quote to reply message, delete messages, etc.
- Supported multi-lines calls
   It supports two lines at the same time. The user can quickly switch lines in the lower left corner. The

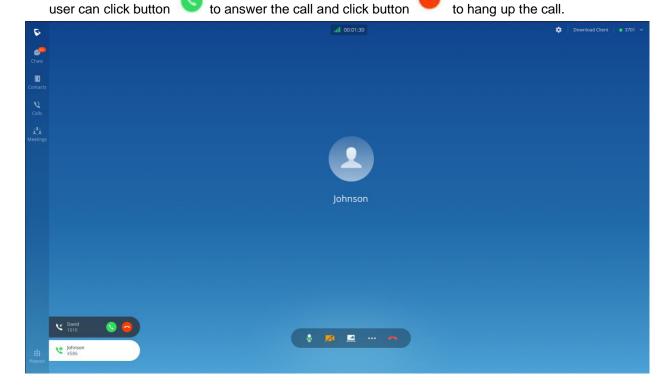

Transfer an active call to a video conference

During the call, the user can click "..." button to open the menu and click the "N-way Conference"

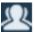

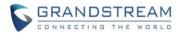

to transfer the current call to the random video meeting room. When the call has been transferred to the video meeting room, the operator will become the meeting host.

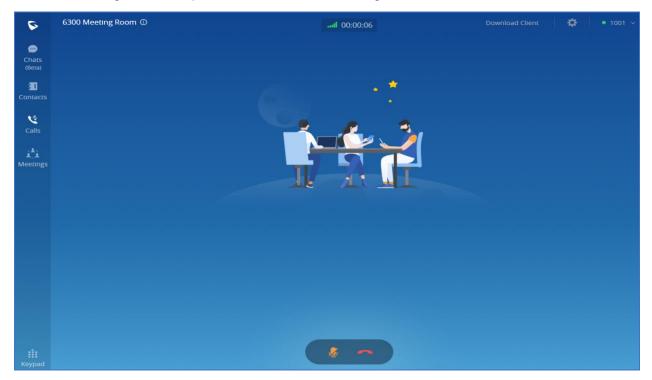

# Public meeting room list

The user can click the "**Meeting**" menu on the left side of the Wave application main interface to open the meeting interface. The user can click "**Meeting Room**" tab on the top of the meeting interface to access to the list of the public meeting rooms in the current UCM.

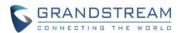

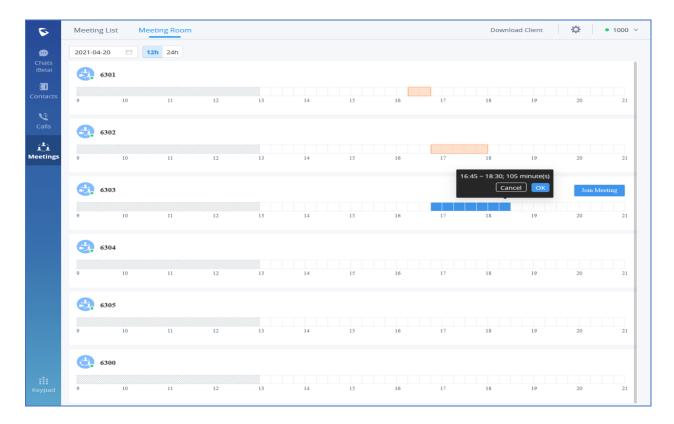

- Random meeting number
   After creating the instant meeting, the video meeting number is a random meeting number. If the user wants to use the public meeting room, the user can access to the public meeting room list and join the public meeting room.
- Added to display previous meeting details
   Users can view all meeting history in Wave application, and it will show the actual duration of the previous meetings, as well as the participants list of the previous meetings.

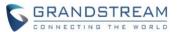

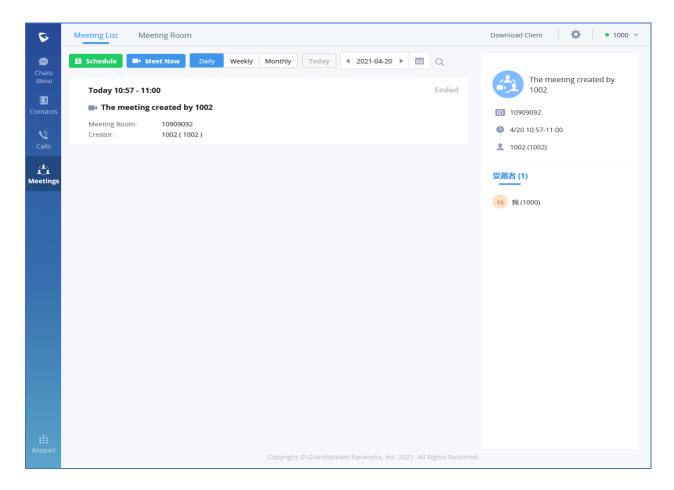

- Added participants from contacts/groups
   Users can add participants from contacts/groups when scheduling a meeting.
- Set meeting subject and add invitees for instant meeting
   When the user creates an instant meeting, the user can set the meeting subject and add invitees for the instant meeting.

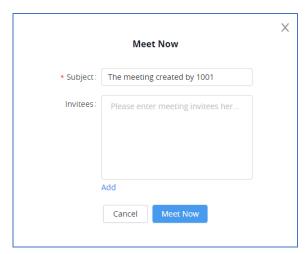

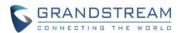

# · Added meeting assistant module

When there are new meeting invitations, meeting reminders and meeting cancelation notifications, the meeting assistant will send messages to the host and participants.

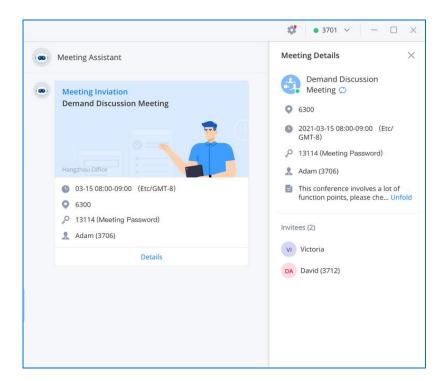

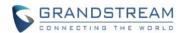

# WAVE WEB CLIENT VERSION 1.0.5.4

#### **PRODUCT NAME**

Wave Web Client

#### DATE

02/10/2021

### **IMPORTANT NOTE**

 UCM6300 supports upgrading Wave web separately by uploading Wave web client from UCM web UI->Maintenance->Upgrade page: "Wave Firmware File Path". By default, Wave web client is built in with UCM6300 firmware. If there is an update on Wave web client, a separate Wave web client file will be provided for UCM admin to upload.

#### **ENHANCEMENT**

- Added chat functions, including single chat and group chat.
- Supported sending files, and @ for chat in meetings.
- Supported displaying customized LOGO.

# **BUG FIXES**

- Fixed an issue with the CEI Notify message that is sent after a scheduled meeting is finished.
- Fixed an issue with seeing the wrong page when joining a recurring scheduled meeting.
- Fixed an issue where meeting search functionality was case-sensitive.
- Fixed several display issues.
- Fixed an issue with abnormal call termination when transferring while sharing screen.
- Fixed an issue where video phones registered to the UCM's public address cannot see screen shares.
- Fixed an issue with a busy prompt being played after timing out of inviting more participants mid-meeting.
- Fixed an issue with creating n-way conferences if a call was established via DISA.
- Fixed an issue with FXS extensions being detected as talking in a video conference even if it is on hold.
- Fixed an issue where Wave Web would not work properly in IPv6-only network environments.

#### **KNOWN ISSUES**

- When using Firefox versions 76-79 and when dialing into a video conference room with audio only, an extra black video feed will appear.
- If a PC goes to sleep during a meeting and wakes up, the meeting will not be able to resume properly. In this scenario, participants must leave and rejoin the meeting.
- If a participant is disconnected from a meeting due to network instability and rejoins, they will not be

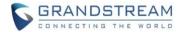

able to see the meeting chat and participant list. Additionally, the user will not be able to receive any calls after leaving the meeting and must log out and log back in.

- When using Firefox, packet loss may occur while screen sharing.
- Audio and video cannot be transmitted properly under a NAT64 network environment.

### **NEW FEATURES OVERVIEW**

Added chat functions

Wave Web allow users to conduct a peer-to-peer chat or a group chat. After logging in GS Wave web, click on "Chat" on the left panel to open the chat page and start to chat.

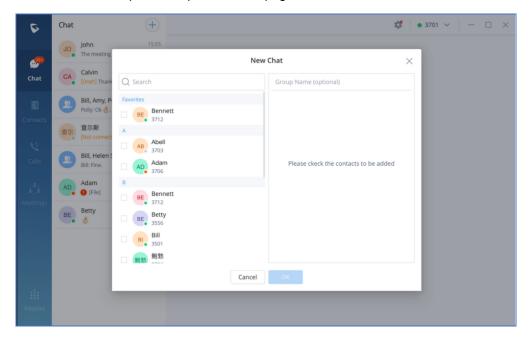

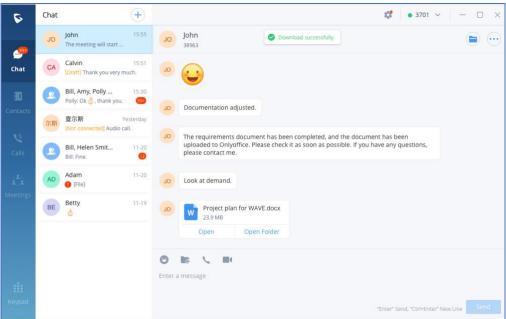

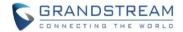

Send files and @ someone

In the chat interface, sending text, emoticons, files/pictures are supported. For file/picture, click on

, or drag a file to this window, you can select a file/picture to send from the local computer, and the file size is limited to 20M.

@Everyone/someone: Only supported in group chats. Enter @ in the input box to send messages from @all or someone, and the other party will remind you of @Message.

Display customized Logo

UCM needs to connect to GDMS, so an open beta plan package for RemoteConnect will be assigned to it to start with. Once done, the administrator can log in to the UCM management platform and customize the Wave LOGO, please refer to the UCM RemoteConnect user guide for details.

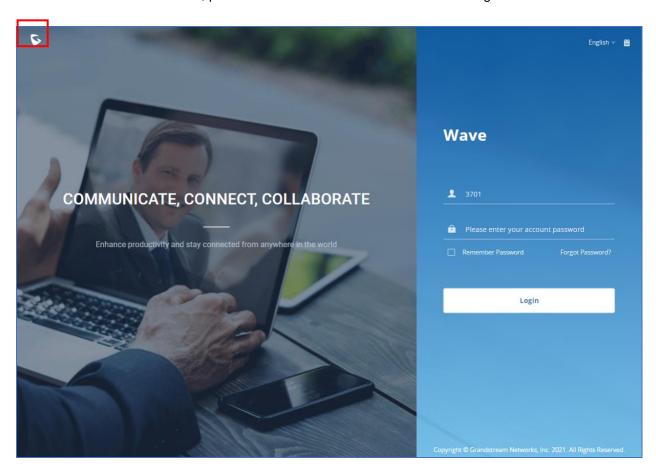

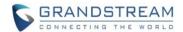

# **WAVE WEB CLIENT VERSION 1.0.3.10**

#### **PRODUCT NAME**

Wave Web Client

#### **DATE**

12/24/2020

### **IMPORTANT NOTE**

UCM6300 supports upgrading Wave web separately by uploading Wave web client from UCM web
UI->Maintenance->Upgrade page: "Wave Firmware File Path". By default, Wave web client is built in
with UCM6300 firmware. If there is an update on Wave web client, a separate Wave web client file will
be provided for UCM admin to upload.

#### **ENHANCEMENT**

- Added favorite tab for Wave contacts.
- Added reset password function.
- Added Entrance Guard function.
- Added the function of transferring a single call to a conference room.

### **BUG FIXES**

- Fixed several display and video feed issues.
- Fixed an issue with being unable to transfer moderator privileges to an external number.
- · Fixed several call party disconnection issues.
- Fixed in an issue with exporting logs when using Google Chrome.

### **KNOWN ISSUES**

If recording is enabled, and a conference call is created during a call, the audio will be abnormal.

# **NEW FEATURES OVERVIEW**

Favorite tab for Wave contacts
 Users can add the selected contact to the favorite tab as shown below:

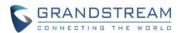

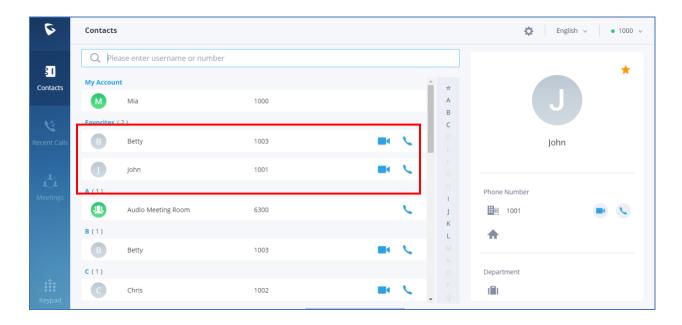

Reset password function
 Users can reset Wave login password with the associated email address.

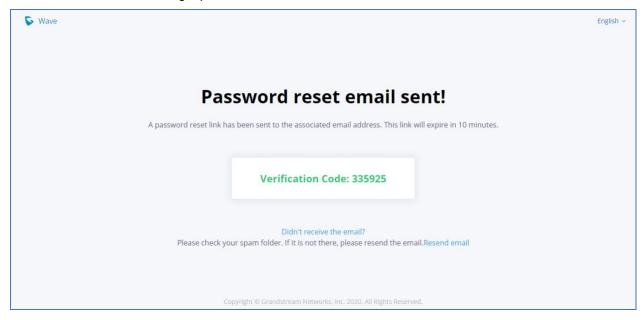

Entrance Guard function

The entrance guard allows users to connect up to 10 GDS37xx units. For more information about GDS37xx, please refer to GDS37xx user guide.

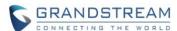

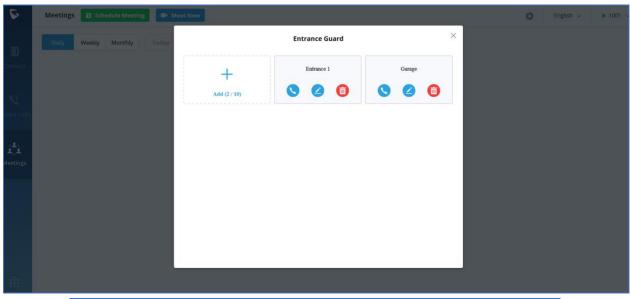

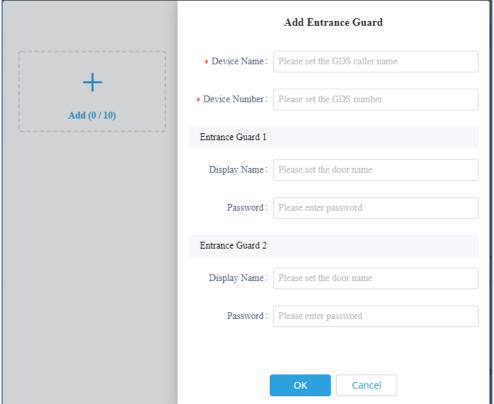

Transfer a single call to a conference room

After clicking on for more functions, click the button to transfer both parties' calls to the conference room for the call, so that more people can be added to the conference.

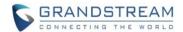

# **WAVE WEB CLIENT VERSION 1.0.2.25**

# **PRODUCT NAME**

Wave Web Client

### **DATE**

11/20/2020

### **IMPORTANT NOTE**

 UCM6300 supports upgrading Wave web separately by uploading Wave web client from UCM web UI->Maintenance->Upgrade page: "Wave Firmware File Path". By default, Wave web client is built in with UCM6300 firmware. If there is an update on Wave web client, a separate Wave web client file will be provided for UCM admin to upload.

### **NOTE**

This is the initial official release of Wave Web Client.